# VPN (Virtual Private Network)

Michele Stecca Ph.D.

#### Site 2 Site vs. Remote Access VPN

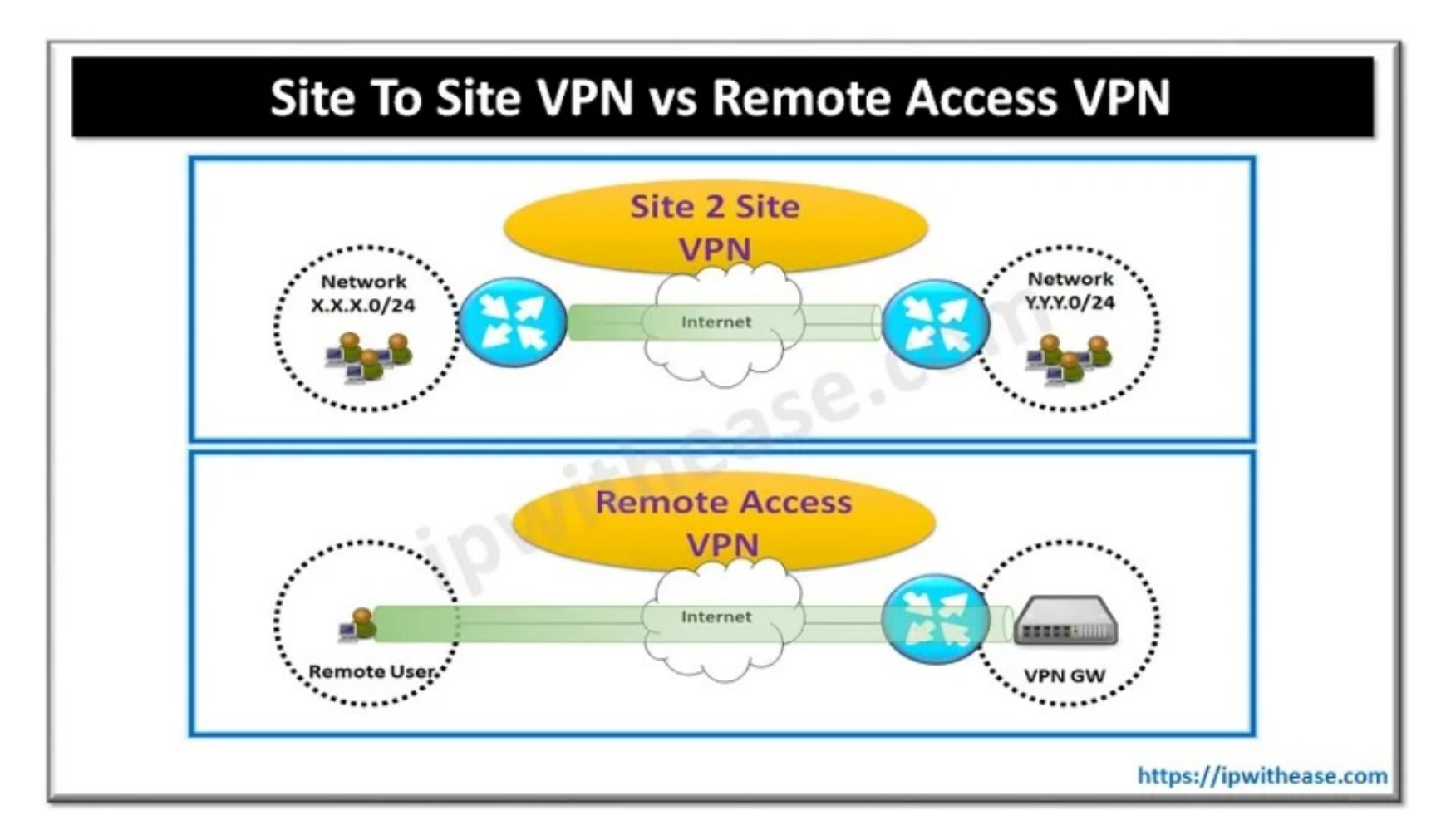

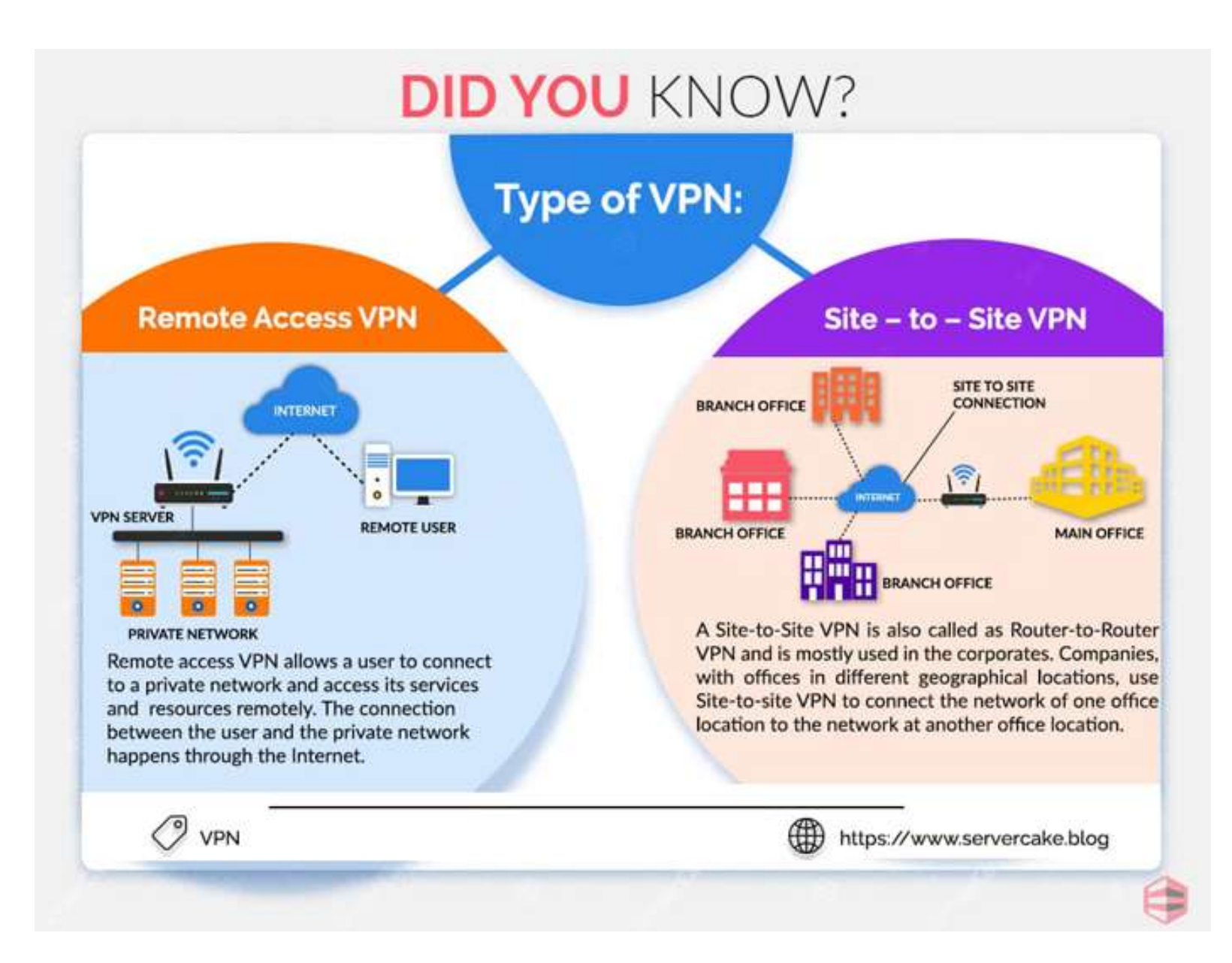

#### Site 2 Site vs. Remote Access VPN

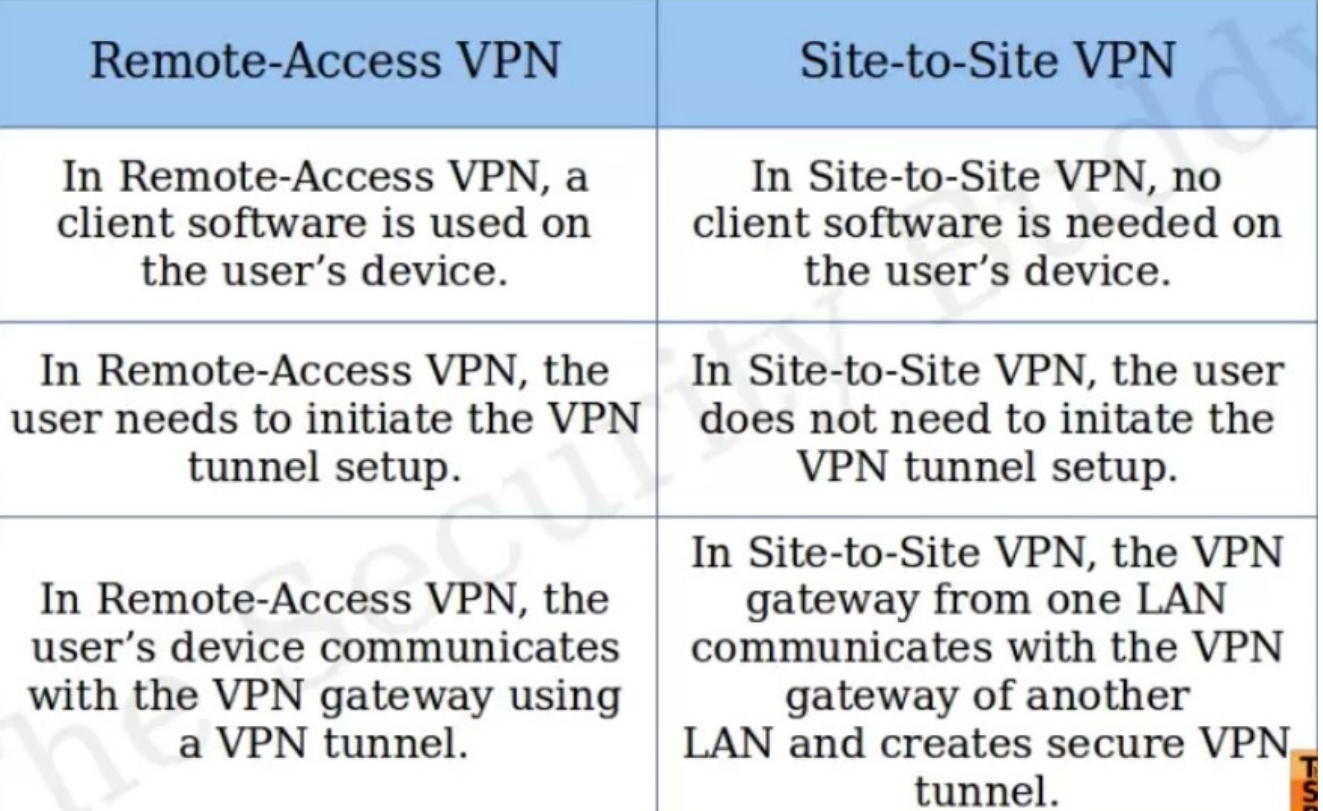

Wireguard (Remote Access)

#### Remote Access

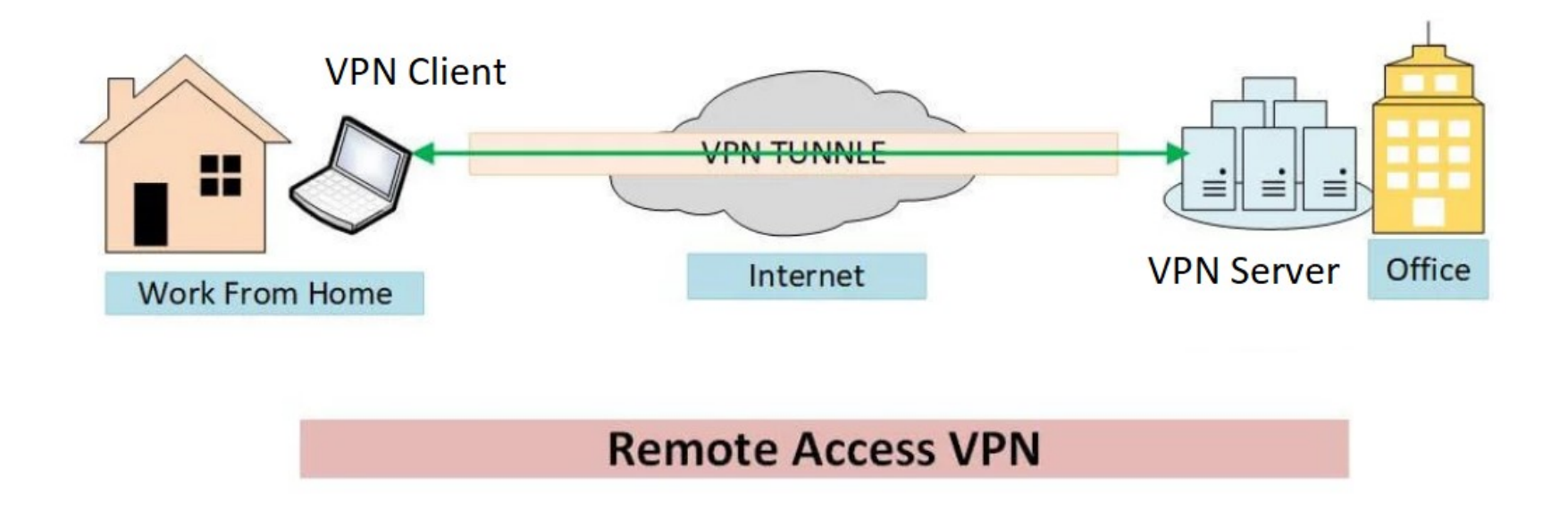

Source: https://www.networkingsignal.com/what-is-a-remote-access-vpn-and-how-does-it-work/

# Wireguard (Configuration file)

[Interface]

PrivateKey = ALrXXXXXXXXXXXXXXXXXXXXXE1I=

Address = 10.0.0.6/24 Virtual Interface

[Peer]

PublicKey = tLZzlNwXXXXXXXXXXXXXXXXXXAE4CWlhnymFk= PreSharedKey = ycSwXXXXXXXXXXXXXXXXXXXXXDpFH0XUOU= AllowedIPs = 192.168.19.0/24 Endpoint = 151.69.121.221:1194 ## Keep connection alive ## Target Network Public Address of VPN Server

PersistentKeepalive = 30

#### VPN activation (client side)

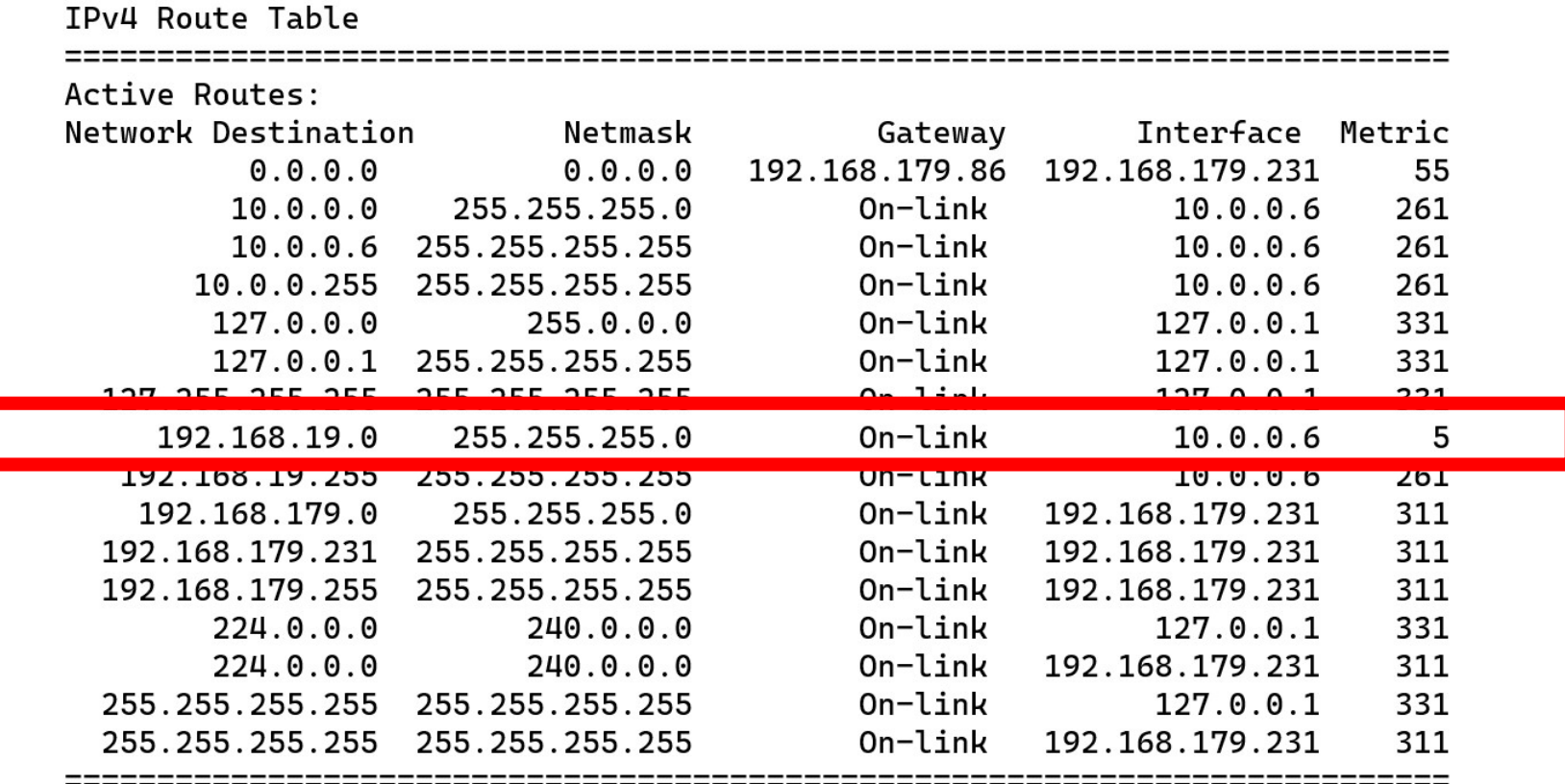

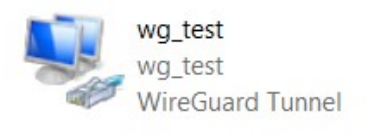

## TUN (Virtual Interface)

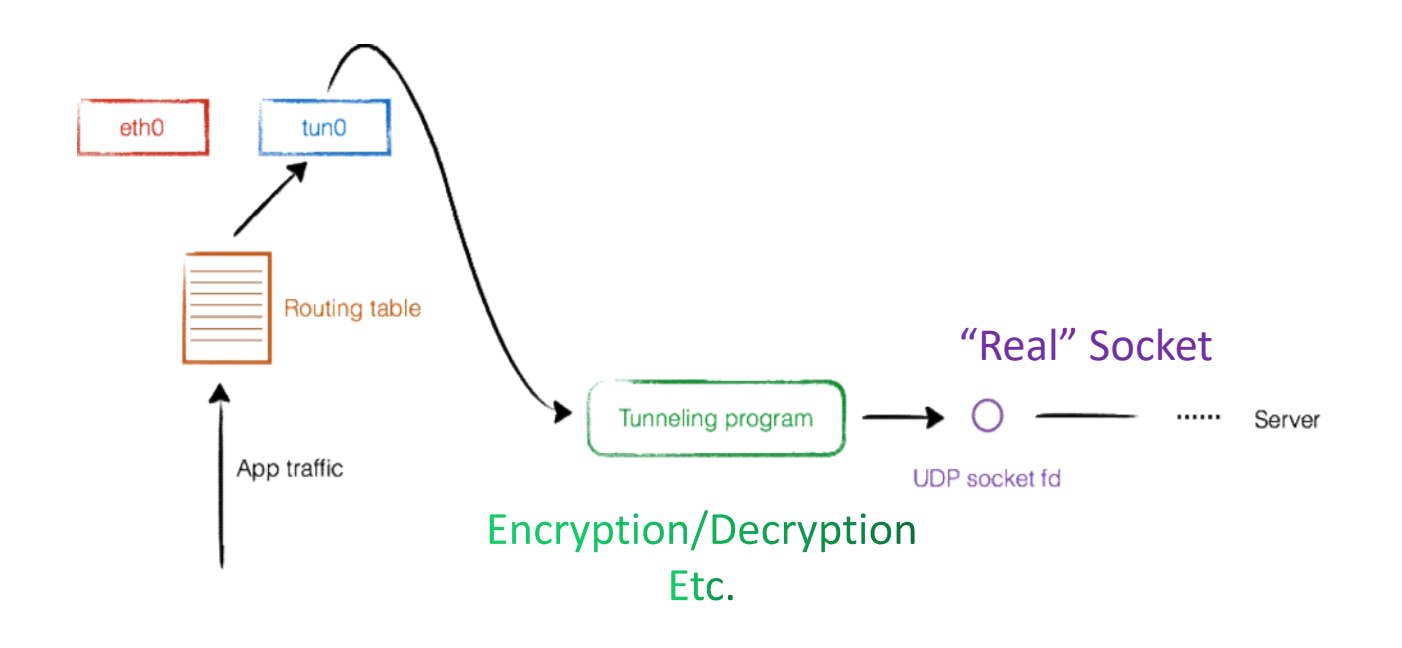

Source: https://lxd.me/a-simple-vpn-tunnel-with-tun-device-demo-and-some-basic-concepts

Bonus: OpenVPN https://www.youtube.com/watch?v=4ykbyOEsKQE

# IPSec (Site-2-site)

## IPSec: some protocols

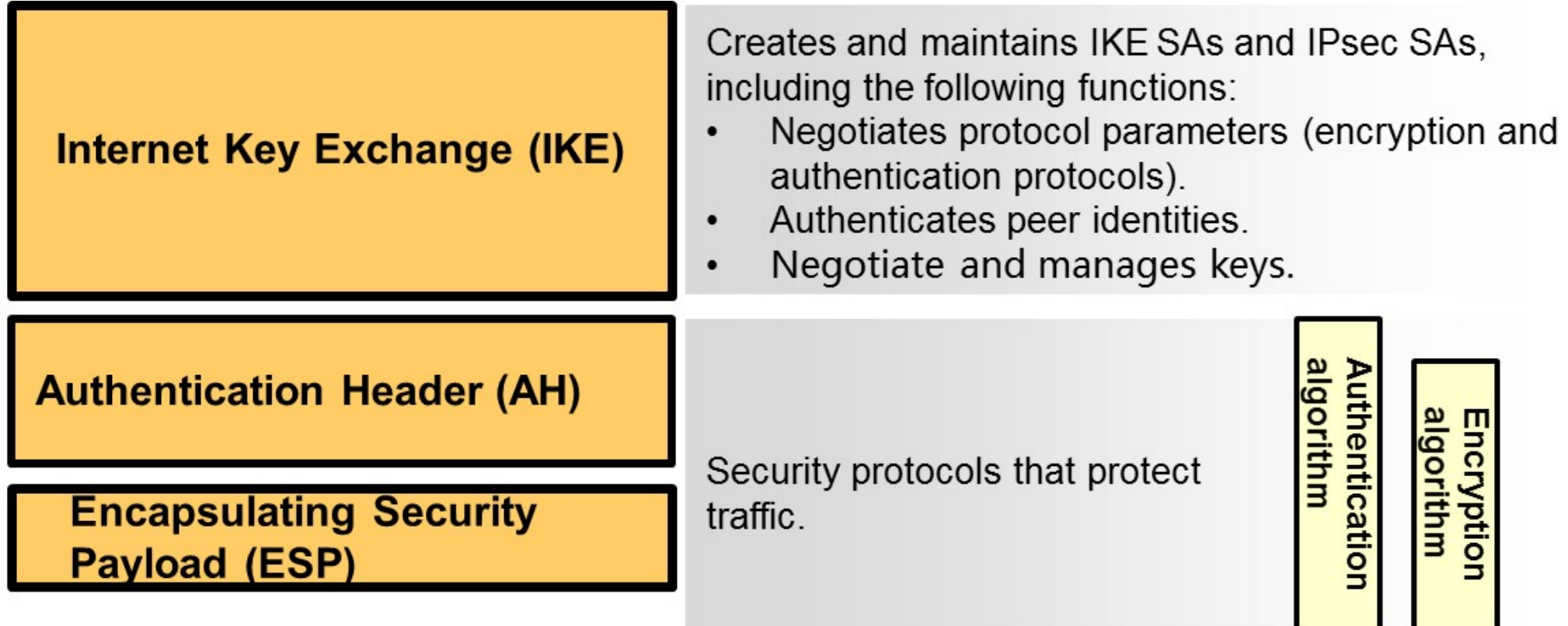

# Authentication Header (AH)

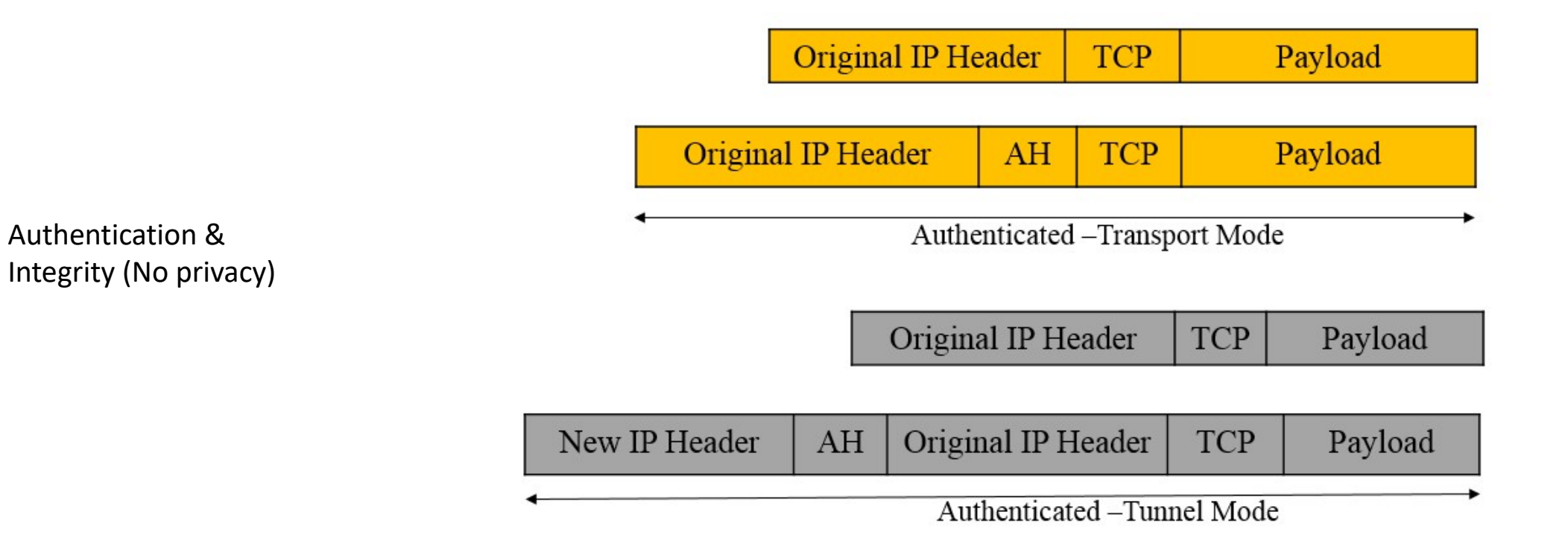

## Encapsulating Security Payload (ESP)

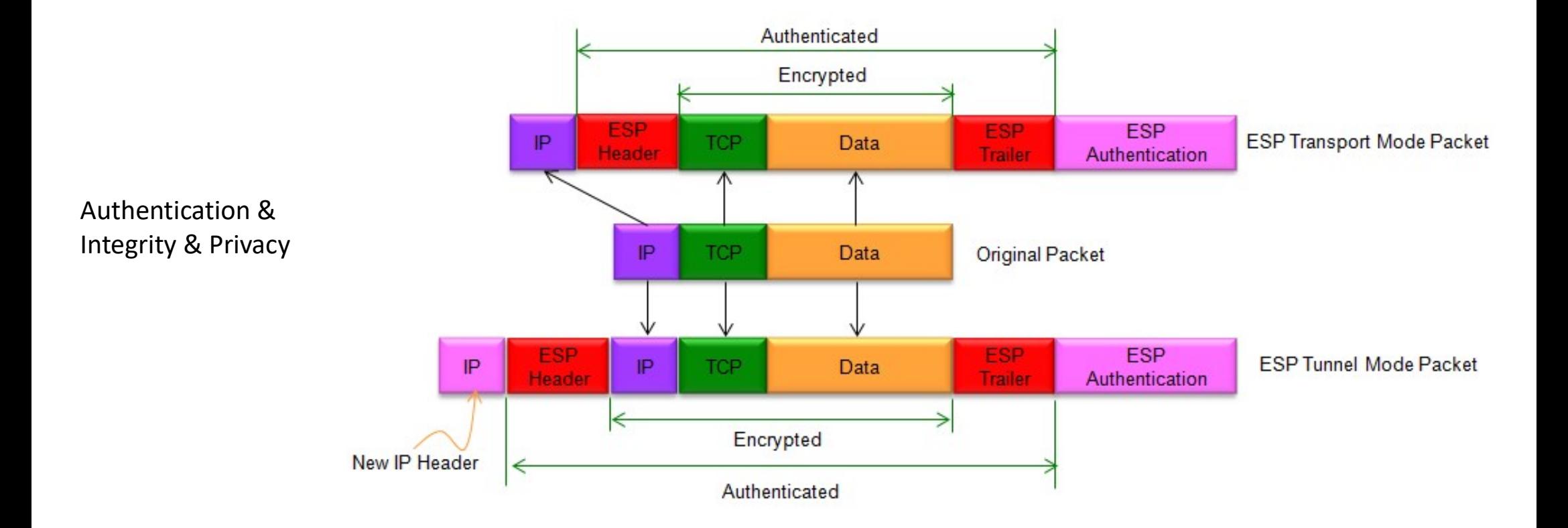